### 15-213

"The course that gives CMU its Zip!"

## Network Programming Nov 21, 2002

#### **Topics**

- Programmer's view of the Internet (review)
- Sockets interface
- Writing clients and servers

class26.ppt

# A Programmer's View of the Internet

- 1. Hosts are mapped to a set of 32-bit IP addresses.
  - **128.2.203.179**
- 2. The set of IP addresses is mapped to a set of identifiers called Internet *domain names*.
  - 128.2.203.179 is mapped to www.cs.cmu.edu
- 3. A process on one Internet host can communicate with a process on another Internet host over a connection.

## **A Client-Server Transaction**

Every network application is based on the client-server model:

- A *server* process and one or more *client* processes
- Server manages some resource.
- Server provides service by manipulating resource for clients.

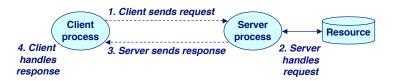

Note: clients and servers are processes running on hosts (can be the same or different hosts).

- 2 - 15-213, F'02

### 1. IP Addresses

32-bit IP addresses are stored in an IP address struct

- IP addresses are always stored in memory in network byte order (big-endian byte order)
- True in general for any integer transferred in a packet header from one machine to another.
  - E.g., the port number used to identify an Internet connection.

```
/* Internet address structure */
struct in_addr {
    unsigned int s_addr; /* network byte order (big-endian) */
};
```

Handy network byte-order conversion functions:

hton1: convert long int from host to network byte order.
htons: convert short int from host to network byte order.
ntoh1: convert long int from network to host byte order.
ntohs: convert short int from network to host byte order.

-3 - 15-213, F'02 -4 - 15-213, F'02

## 2. Domain Naming System (DNS)

The Internet maintains a mapping between IP addresses and domain names in a huge worldwide distributed database called *DNS*.

Conceptually, programmers can view the DNS database as a collection of millions of host entry structures:

### Functions for retrieving host entries from DNS:

```
gethostbyname: query key is a DNS domain name.
```

\_5 ■ gethostbyaddr: query key is an IP address.

15-213, F'02

### **Clients**

### **Examples of client programs**

■ Web browsers, ftp, telnet, ssh

#### How does a client find the server?

- The IP address in the server socket address identifies the host (more precisely, an adapter on the host)
- The (well-known) port in the server socket address identifies the service, and thus implicitly identifies the server process that performs that service.
- Examples of well know ports
  - Port 7: Echo server
  - Port 23: Telnet server
  - Port 25: Mail server
  - Port 80: Web server

### 3. Internet Connections

Clients and servers communicate by sending streams of bytes over *connections*.

Connections are point-to-point, full-duplex (2-way communication), and reliable.

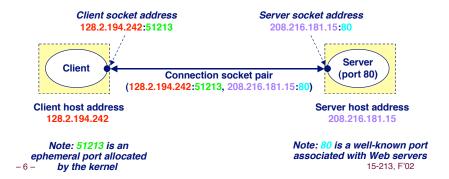

## **Using Ports to Identify Services**

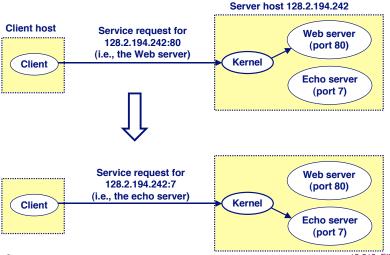

-7- 15-213, F'02 -8- 15-213, F'02

## Servers

Servers are long-running processes (daemons).

- Created at boot-time (typically) by the init process (process 1)
- Run continuously until the machine is turned off.

Each server waits for requests to arrive on a well-known port associated with a particular service.

Port 7: echo serverPort 23: telnet serverPort 25: mail server

■ Port 80: HTTP server

A machine that runs a server process is also often referred to as a "server."

## **Server Examples**

#### Web server (port 80)

- Resource: files/compute cycles (CGI programs)
- Service: retrieves files and runs CGI programs on behalf of the client

#### FTP server (20, 21)

■ Resource: files

■ Service: stores and retrieve files

See /etc/services for a comprehensive list of the services available on a Linux machine.

#### Telnet server (23)

■ Resource: terminal

Service: proxies a terminal on the server machine

#### Mail server (25)

■ Resource: email "spool" file

Service: stores mail messages in spool file

- 9 - 15-213, F'02 - 10 - 15-213, F'02

## **Sockets Interface**

Created in the early 80's as part of the original Berkeley distribution of Unix that contained an early version of the Internet protocols.

Provides a user-level interface to the network.

Underlying basis for all Internet applications.

Based on client/server programming model.

## **Overview of the Sockets Interface**

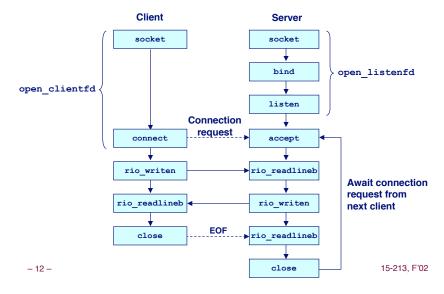

- 11 - 15-213, F'02

## **Sockets**

#### What is a socket?

- To the kernel, a socket is an endpoint of communication.
- To an application, a socket is a file descriptor that lets the application read/write from/to the network.
  - Remember: All Unix I/O devices, including networks, are modeled as files.

Clients and servers communicate with each by reading from and writing to socket descriptors.

The main distinction between regular file I/O and socket I/O is how the application "opens" the socket descriptors.

- 13 - 15-213. F'02

## **Echo Client Main Routine**

```
#include "csapp.h"
/* usage: ./echoclient host port */
int main(int argc, char **argv)
   int clientfd, port;
   char *host, buf[MAXLINE];
   rio t rio;
   host = argv[1];
   port = atoi(argv[2]);
   clientfd = Open clientfd(host, port);
   Rio readinitb(&rio, clientfd);
   while (Fgets(buf, MAXLINE, stdin) != NULL) {
       Rio writen(clientfd, buf, strlen(buf));
       Rio readlineb(&rio, buf, MAXLINE);
       Fputs(buf, stdout);
   Close (clientfd);
   exit(0):
```

15-213, F'02

### **Socket Address Structures**

#### Generic socket address:

- For address arguments to connect, bind, and accept.
- Necessary only because C did not have generic (void \*)
  pointers when the sockets interface was designed.

```
struct sockaddr {
  unsigned short sa_family; /* protocol family */
  char sa_data[14]; /* address data. */
};
```

#### Internet-specific socket address:

• Must cast (sockaddr\_in \*) to (sockaddr \*) for connect, bind, and accept.

```
struct sockaddr_in {
  unsigned short sin_family; /* address family (always AF_INET) */
  unsigned short sin_port; /* port num in network byte order */
  struct in_addr sin_addr; /* IP addr in network byte order */
  unsigned char sin_zero[8]; /* pad to sizeof(struct sockaddr) */
};
-14-
15-213.F02
```

# Echo Client: open\_clientfd

```
int open clientfd(char *hostname, int port)
                                              This function opens a
 int clientfd;
                                              connection from the client to
  struct hostent *hp;
                                              the server at hostname:port
  struct sockaddr in serveraddr;
 if ((clientfd = socket(AF INET, SOCK STREAM, 0)) < 0)</pre>
    return -1; /* check errno for cause of error */
  /* Fill in the server's IP address and port */
 if ((hp = gethostbyname(hostname)) == NULL)
    return -2; /* check h errno for cause of error */
 bzero((char *) &serveraddr, sizeof(serveraddr));
  serveraddr.sin family = AF INET;
 bcopy((char *)hp->h addr,
        (char *)&serveraddr.sin addr.s addr, hp->h length);
  serveraddr.sin port = htons(port);
  /* Establish a connection with the server */
  if (connect(clientfd, (SA *) &serveraddr, sizeof(serveraddr)) < 0)
    return -1:
  return clientfd:
```

# Echo Client: open\_clientfd (socket)

#### socket creates a socket descriptor on the client.

- AF\_INET: indicates that the socket is associated with Internet protocols.
- SOCK STREAM: selects a reliable byte stream connection.

```
int clientfd; /* socket descriptor */
if ((clientfd = socket(AF_INET, SOCK_STREAM, 0)) < 0)
    return -1; /* check errno for cause of error */
... (more)</pre>
```

- 17 - 15-213. F'02

# Echo Client: open\_clientfd (connect)

### Finally the client creates a connection with the server.

- Client process suspends (blocks) until the connection is created.
- After resuming, the client is ready to begin exchanging messages with the server via Unix I/O calls on descriptor sockfd.

# Echo Client: open\_clientfd (gethostbyname)

The client then builds the server's Internet address.

– 18 – 15-213, F'02

## **Echo Server: Main Routine**

```
int main(int argc, char **argv) {
    int listenfd, connfd, port, clientlen;
    struct sockaddr in clientaddr;
    struct hostent *hp;
    char *haddrp;
    port = atoi(argv[1]); /* the server listens on a port passed
                             on the command line */
    listenfd = open listenfd(port);
    while (1) {
       clientlen = sizeof(clientaddr);
        connfd = Accept(listenfd, (SA *)&clientaddr, &clientlen);
       hp = Gethostbyaddr((const char *)&clientaddr.sin addr.s addr,
                        sizeof(clientaddr.sin addr.s addr), AF INET);
       haddrp = inet ntoa(clientaddr.sin addr);
       printf("server connected to %s (%s)\n", hp->h name, haddrp);
       echo(connfd);
       Close (connfd);
```

# Echo Server: open\_listenfd

-21 - 15-213, F'02 -22 - 15-213, F'02

# Echo Server: open\_listenfd (socket)

socket creates a socket descriptor on the server.

- AF\_INET: indicates that the socket is associated with Internet protocols.
- SOCK\_STREAM: selects a reliable byte stream connection.

```
int listenfd; /* listening socket descriptor */

/* Create a socket descriptor */
if ((listenfd = socket(AF_INET, SOCK_STREAM, 0)) < 0)
    return -1;</pre>
```

# Echo Server: open\_listenfd (cont)

```
/* Listenfd will be an endpoint for all requests to port
    on any IP address for this host */
bzero((char *) &serveraddr, sizeof(serveraddr));
serveraddr.sin_family = AF_INET;
serveraddr.sin_addr.s_addr = htonl(INADDR_ANY);
serveraddr.sin_port = htons((unsigned short)port);
if (bind(listenfd, (SA *)&serveraddr, sizeof(serveraddr)) < 0)
    return -1;

/* Make it a listening socket ready to accept
    connection requests */
if (listen(listenfd, LISTENQ) < 0)
    return -1;

return listenfd;
}</pre>
```

# Echo Server: open\_listenfd (setsockopt)

The socket can be given some attributes.

Handy trick that allows us to rerun the server immediately after we kill it.

- Otherwise we would have to wait about 15 secs.
- Eliminates "Address already in use" error from bind().

Strongly suggest you do this for all your servers to simplify debugging.

-23 - 15-213, F'02 -24 - 15-213, F'02 15-213, F'02

# Echo Server: open\_listenfd (initialize socket address)

Next, we initialize the socket with the server's Internet address (IP address and port)

```
struct sockaddr_in serveraddr; /* server's socket addr */
...
/* listenfd will be an endpoint for all requests to port
  on any IP address for this host */
bzero((char *) &serveraddr, sizeof(serveraddr));
serveraddr.sin_family = AF_INET;
serveraddr.sin_addr.s_addr = htonl(INADDR_ANY);
serveraddr.sin_port = htons((unsigned short)port);
```

#### IP addr and port stored in network (big-endian) byte order

- hton1 () converts longs from host byte order to network byte order.
- htons () convers shorts from host byte order to network byte order.

-25 - 15-213, F'02

# Echo Server: open\_listenfd (listen)

listen indicates that this socket will accept connection (connect) requests from clients.

```
int listenfd; /* listening socket */
...
/* Make it a listening socket ready to accept connection requests */
   if (listen(listenfd, LISTENQ) < 0)
      return -1;
   return listenfd;
}</pre>
```

We're finally ready to enter the main server loop that accepts and processes client connection requests.

# Echo Server: open\_listenfd (bind)

bind associates the socket with the socket address we just created.

- 26 - 15-213. F'02

## **Echo Server: Main Loop**

The server loops endlessly, waiting for connection requests, then reading input from the client, and echoing the input back to the client.

```
main() {
    /* create and configure the listening socket */
    while(1) {
        /* Accept(): wait for a connection request */
        /* echo(): read and echo input lines from client til EOF */
        /* Close(): close the connection */
    }
}
```

-27 - 15-213, F'02 -28 - 15-213, F'02

## Echo Server: accept

accept() blocks waiting for a connection request.

```
int listenfd; /* listening descriptor */
int connfd; /* connected descriptor */
struct sockaddr_in clientaddr;
int clientlen;

clientlen = sizeof(clientaddr);
connfd = Accept(listenfd, (SA *)&clientaddr, &clientlen);
```

accept returns a *connected descriptor* (connfd) with the same properties as the *listening descriptor* (listenfd)

- Returns when the connection between client and server is created and ready for I/O transfers.
- All I/O with the client will be done via the connected socket.

accept also fills in client's IP address.

– 29 – 15-213, F'02

## Echo Server: accept Illustrated

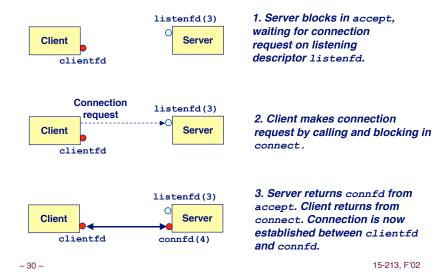

## **Connected vs. Listening Descriptors**

### Listening descriptor

- End point for client connection requests.
- Created once and exists for lifetime of the server.

### Connected descriptor

- End point of the connection between client and server.
- A new descriptor is created each time the server accepts a connection request from a client.
- Exists only as long as it takes to service client.

#### Why the distinction?

- Allows for concurrent servers that can communicate over many client connections simultaneously.
  - E.g., Each time we receive a new request, we fork a child to handle the request.

# **Echo Server: Identifying the Client**

The server can determine the domain name and IP address of the client.

-31 - 15-213, F'02 -32 - 15-213, F'02 15-213, F'02

## Echo Server: echo

# The server uses RIO to read and echo text lines until EOF (end-of-file) is encountered.

- EOF notification caused by client calling close (clientfd).
- IMPORTANT: EOF is a condition, not a particular data byte.

```
void echo(int connfd)
{
    size_t n;
    char buf[MAXLINE];
    rio_t rio;

Rio_readinitb(&rio, connfd);
    while((n = Rio_readlineb(&rio, buf, MAXLINE)) != 0) {
        printf("server received %d bytes\n", n);
        Rio_writen(connfd, buf, n);
    }
}
```

– 33 – 15-213, F'02

## Testing Servers Using telnet

The telnet program is invaluable for testing servers that transmit ASCII strings over Internet connections

- Our simple echo server
- Web servers
- Mail servers

#### **Usage:**

- unix> telnet <host> <portnumber>
- Creates a connection with a server running on <host> and listening on port <portnumber>.

- 34 - 15-213, F'02

## Testing the Echo Server With telnet

```
bass> echoserver 5000
server established connection with KITTYHAWK.CMCL (128.2.194.242)
server received 5 bytes: 123
server established connection with KITTYHAWK.CMCL (128.2.194.242)
server received 8 bytes: 456789
kittyhawk> telnet bass 5000
Trying 128.2.222.85...
Connected to BASS.CMCL.CS.CMU.EDU.
Escape character is '^]'.
123
Connection closed by foreign host.
kittyhawk> telnet bass 5000
Trying 128.2.222.85...
Connected to BASS.CMCL.CS.CMU.EDU.
Escape character is '^]'.
456789
456789
Connection closed by foreign host.
kittyhawk>
```

# **Running the Echo Client and Server**

```
bass> echoserver 5000
server established connection with KITTYHAWK.CMCL (128.2.194.242)
server received 4 bytes: 123
server established connection with KITTYHAWK.CMCL (128.2.194.242)
server received 7 bytes: 456789
...
kittyhawk> echoclient bass 5000
Please enter msg: 123
Echo from server: 123
kittyhawk> echoclient bass 5000
Please enter msg: 456789
Echo from server: 456789
kittyhawk>
```

- 35 - 15-213, F'02 - 36 - 15-213, F'02

## **For More Information**

- W. Richard Stevens, "Unix Network Programming: Networking APIs: Sockets and XTI", Volume 1, Second Edition, Prentice Hall, 1998.
  - THE network programming bible.

Complete versions of the echo client and server are developed in the text.

- Available from csapp.cs.cmu.edu
- You should compile and run them for yourselves to see how they work.
- Feel free to borrow any of this code.

- 37 - 15-213, F'02